# Konfigurieren des VPN-Passthrough (Virtual Private Network) auf den VPN-Routern der Serien RV320 und RV325

## Ziel

VPN Passthrough ist eine Funktion, mit der VPN-Datenverkehr, der von mit diesem Router verbundenen VPN-Clients generiert wird, über den Router geleitet werden kann. Im Allgemeinen unterstützt jeder Router Network Address Translation (NAT), um IP-Adressen zu sparen, wenn Sie mehrere Clients mit derselben Internetverbindung unterstützen möchten. PPTP und IPSec VPN unterstützen jedoch kein NAT. Durch den VPN-Passthrough können PPTP und IPSec VPN nur an das Internet weitergeleitet werden, das von einem VPN-Client aus initiiert wird. Anschließend wird das Remote-VPN-Gateway erreicht. Diese Funktion wird häufig auf Heim-Routern verwendet, die NAT unterstützen.

In diesem Dokument wird erläutert, wie VPN-Passthrough auf den RV32x VPN-Routern der Serie RV32x aktiviert wird.

### Anwendbare Geräte

·RV320 Dual-WAN VPN-Router · RV325 Gigabit Dual-WAN VPN-Router

### Softwareversion

·v1.1.0.09

### VPN-Passthrough konfigurieren

Schritt 1: Melden Sie sich beim Webkonfigurationsprogramm an, und wählen Sie VPN > VPN Passthrough aus. Die Seite VPN-Passthrough wird geöffnet:

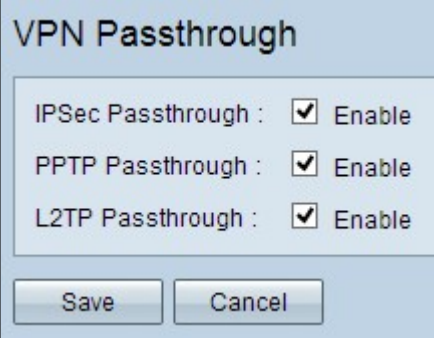

Schritt 2: (Optional) Aktivieren Sie das Kontrollkästchen Enable IPSec PassThrough (IPSec-Passthrough aktivieren), damit der IPSec-Tunnel den Router passieren kann. Diese Option sollte aktiviert werden, wenn auf dem Router ein IPSec-VPN-Tunnel verwendet wird oder der Router zwischen zwei Endpunkten eines IPSec-VPN-Tunnels liegt.

Schritt 3: (Optional) Um zu ermöglichen, dass PPTP-Tunnel den Router passieren,

aktivieren Sie das Kontrollkästchen Enable PPTP Pass Through (PPTP-Passthrough aktivieren). Diese Option sollte aktiviert werden, wenn sich der Router zwischen zwei Endpunkten eines PPTP VPN-Tunnels befindet.

Schritt 4: (Optional) Damit L2TP-Tunnel den Router passieren können, aktivieren Sie das Kontrollkästchen Enable L2TP PassThrough (L2TP-Passthrough aktivieren). Diese Option sollte aktiviert werden, wenn sich der Router zwischen zwei Endpunkten eines L2TP VPN-Tunnels befindet.

Schritt 5: Klicken Sie auf Speichern, um die VPN-Passthrough-Konfiguration zu speichern.